## **Бонусы в личном кабинете абонентов «РЕАЛ»: инструкция**

Уважаемые абоненты!

Как используются бонусы от «РЕАЛ»?

Расскажем по шагам:

- 1. Зайдите в личный кабинет по ссылке Ik.real.su
- 2. Выберите в меню ->> раздел «Подключенные услуги»

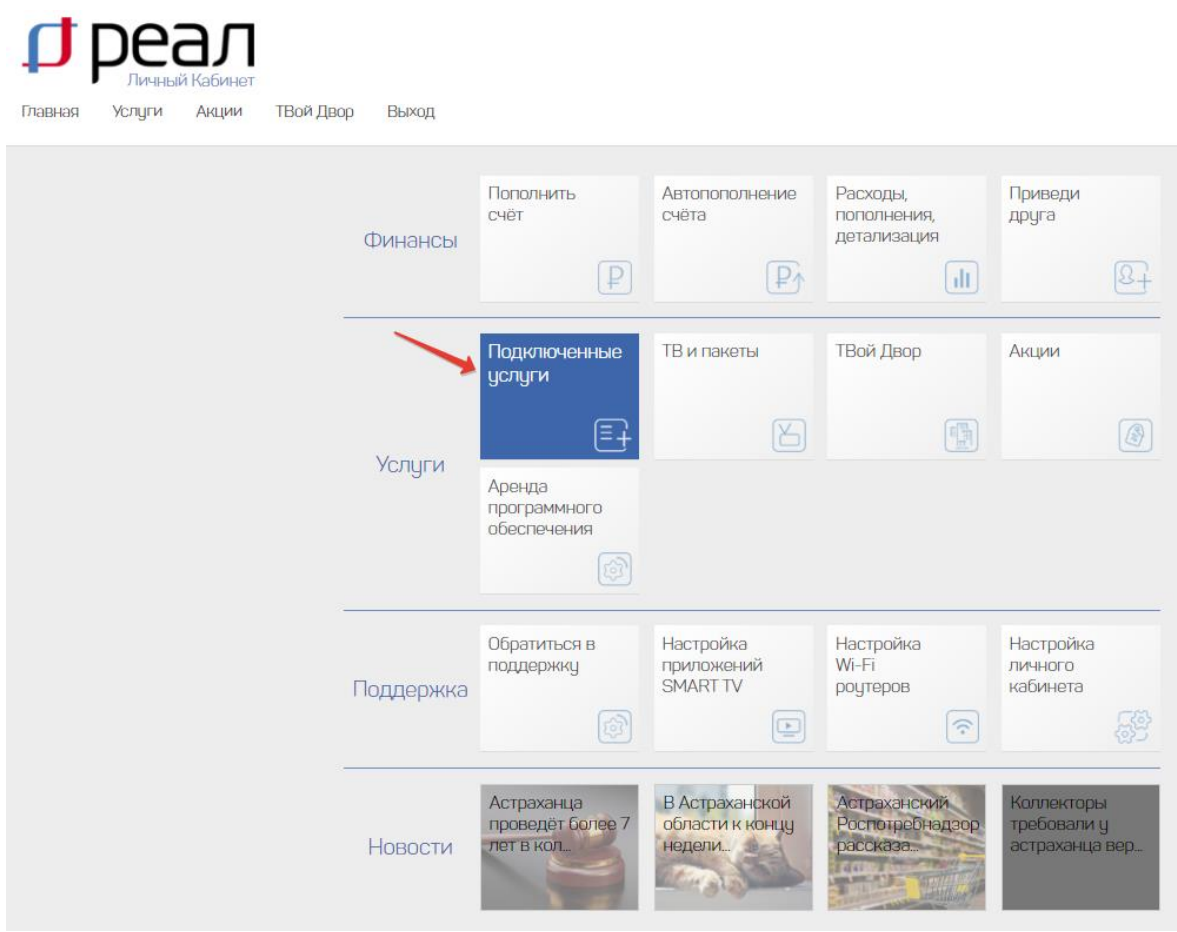

3. Вы увидите свой тариф и сумму ежемесячной абонентской платы.

Допустим, у вас тариф «Тандем» и сумма абонентской платы 550 р.

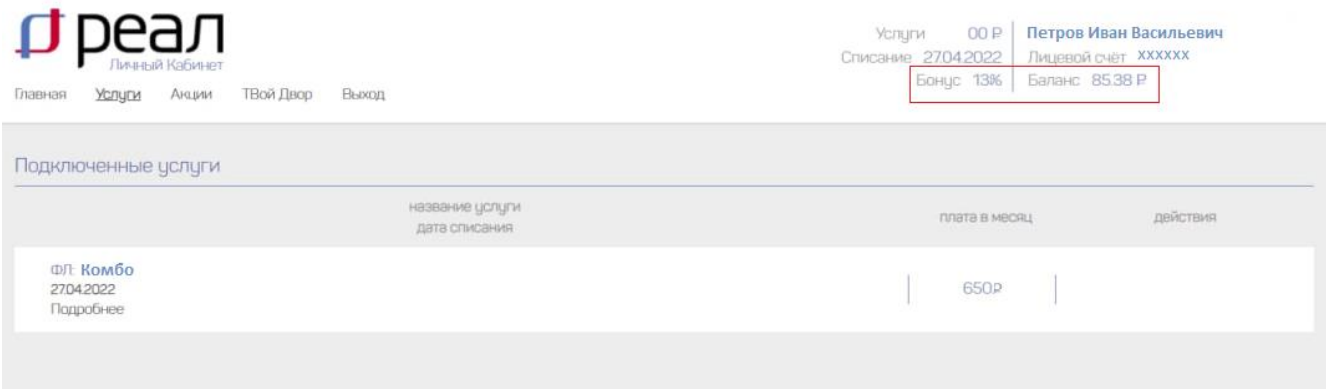

4. Теперь выберите в меню ->> раздел «Расходы. Пополнение. Детализация».

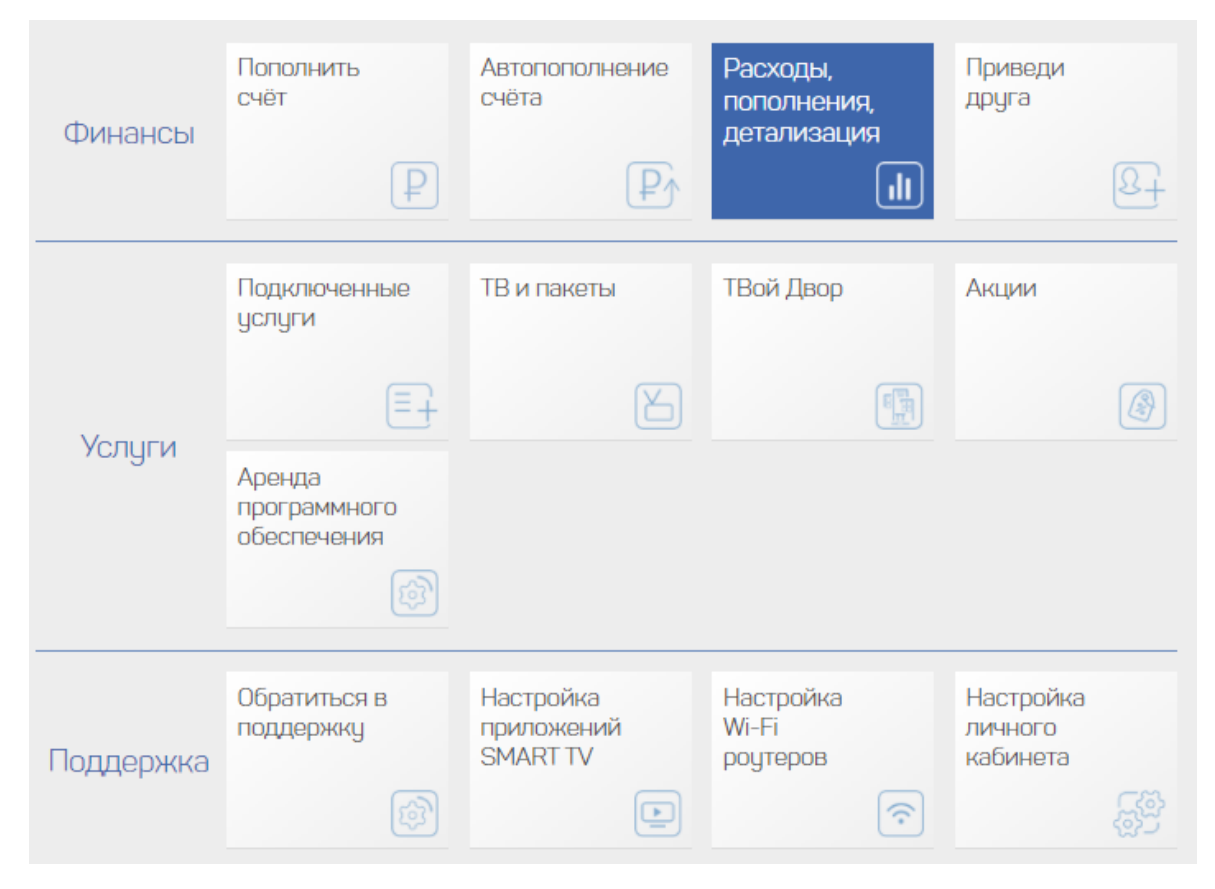

## 5. Далее выбирайте раздел «По оплате»

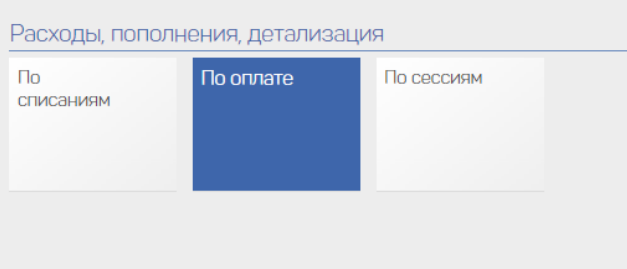

6. В отчёте «По оплате» вы увидите свои платежи.

## Если вы заплатили 553 р., то бонус автоматически списывается 13% - это 72 р.

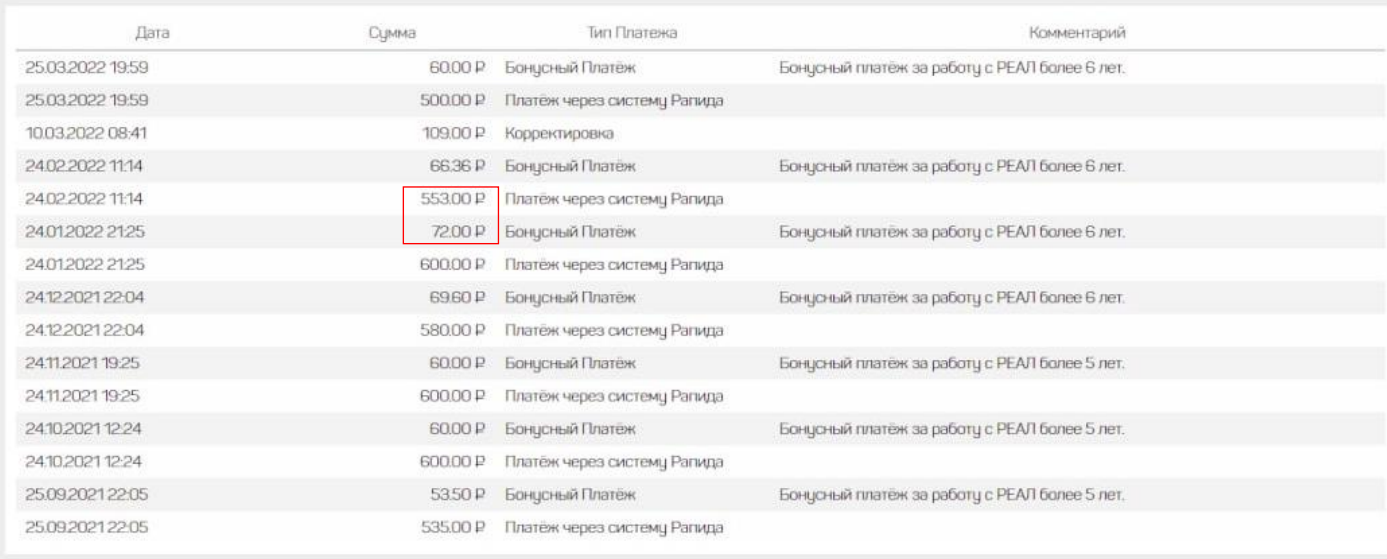

Быть абонентом интернета от компании «РЕАЛ» не только приятно, но ещё и выгодно!

Оставайтесь с нами!